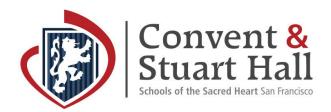

## Alumni Connect Quick Start Guide

- 1. Please visit sacredsfalumni.org
- 2. Click "Sign-in" in the top right corner.
- 3. Your name is already in the system, so sign in with LinkedIn, Google or select "Forgot Password" using your email address.
- 4. Answer a few short questions to create your basic profile.
- 5. To best support this initiative, please complete your "Advanced Profile, Willing to Help and/ or Seeking Help."
- 6. Explore the different features on the left and right side of your news feed.
- 7. Engage! Post your business in the Business Directory, add photos to the shared albums, read through the news feed, offer mentorship to fellow alumni and more.

This new platform offers much more than just an alumni directory; it is a robust interactive digital space where alumni can access the following:

- An opt-in directory of alumni, allowing you to connect with your graduating class and alumni around the world.
- A running feed of alumni updates, interesting content, photos and conversations.
- A mentorship program, giving you the opportunity to be mentored by others or offer mentorship to fellow alumni/students.
- A job board with current opportunities posted by alumni.
- Group conversations allowing you to engage at a more granular level with those with the same class, interests, careers, industries, locations as you.

Enjoy!